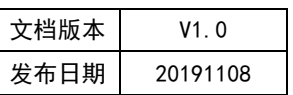

# APT32F172 ADC 应用开发指南

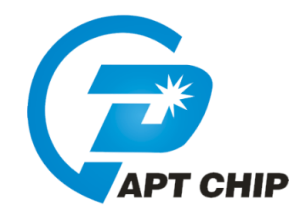

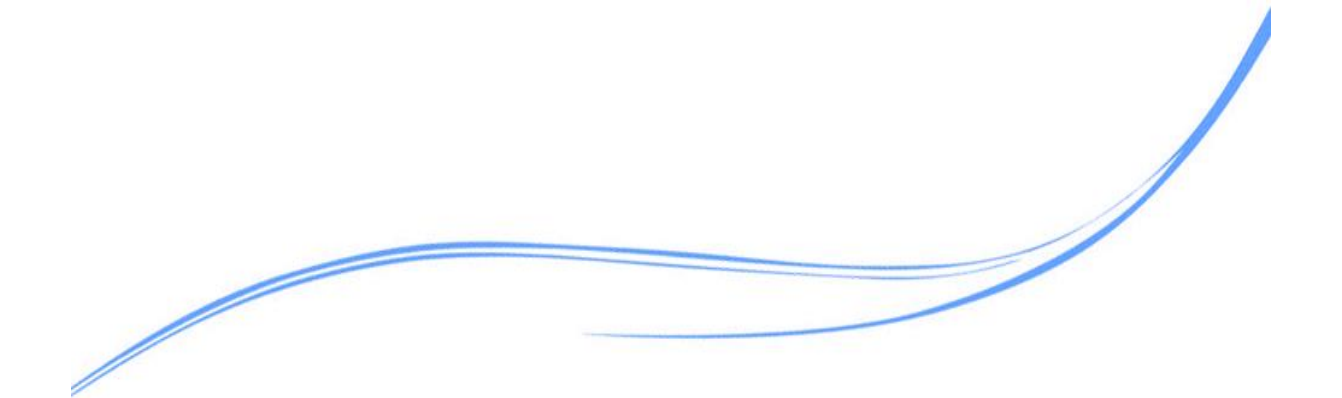

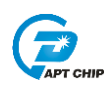

# 目录

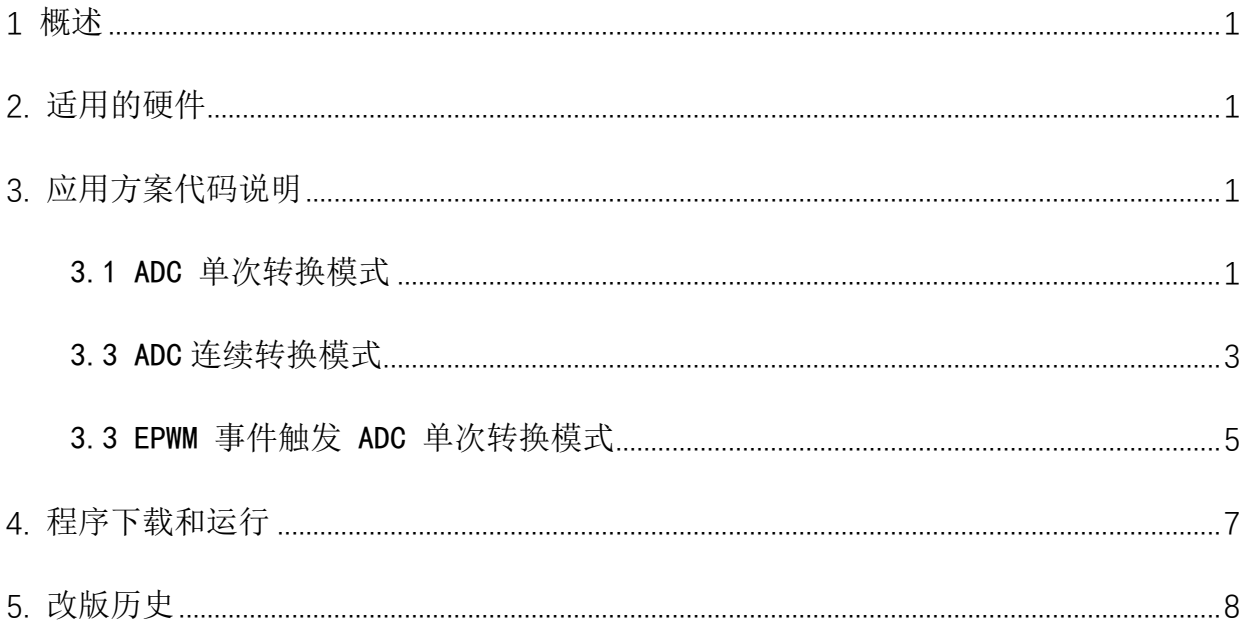

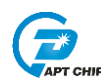

#### <span id="page-2-0"></span>1 概述

本文介绍了在APT32F172中使用ADC的应用范例。

#### <span id="page-2-1"></span>2. 适用的硬件

该例程使用于 APT32F172 开发板 APT-DB172

#### <span id="page-2-2"></span>3. 应用方案代码说明

基于 APT32F172 完整的库文件系统, 可以很方便的对 ADC 进行配置。

ADC 注意事项:

1.12bitADC 转换速率不能超过 500KSPS;10bitADC 转换速率不能超过 1MSPS。

2. 选择内部参考电压 Vref 需要接 104 电容到 GND。

#### <span id="page-2-3"></span>3.1 ADC 单次转换模式

软件配置: 可在 apt32f172 initial.c 文件中进行初始化的配置; 开启内部主频 20MHz,并作为系统时钟。 使能 ADCIN10、 ADCIN11 通道, 12BIT ADC, 参考电压选择内部 2.048V, 单次转换模式, PRLVAL=2, ADC 采样周期=3。 ADC 转换周期: F ANA=PCLK/(2\*PRLVAL)-> F ANA=20M/(2\*2)=0.2us ADC 转换时间: ADC 采样周期+1 转换周期\*12bit (或 10bit) +3 个处理结果周期= 18 个转换周期=18\*0.2us=277KSPS //ADC Functions //EntryParameter:NONE //ReturnValue:NONE void ADC\_CONFIG(void)  $\left\{ \right.$ ADC12\_RESET\_VALUE(); //ADC 所有寄存器复位赋值 ADC12\_CLK\_CMD(ADC\_CLK\_CR, ENABLE); //使能 ADC CLK ADC12\_Software\_Reset(); //ADC 软件复位 //GPIO Functions //EntrvParameter:NONE //ReturnValue:NONE

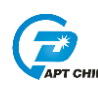

ADC12 Configure\_Mode(ADC12\_12BIT, One\_shot\_mode, 0, 2, 2); //选择 12BIT ADC: 单次模式: 转换优先序列寄存器为 0: ADC CLK=PCLK/2\*2=0.2us: 转换序列个数为  $\mathfrak{p}$ ADC12 Configure\_VREF\_FVR(ADC12\_FVR\_2\_048V); //使用内部为参考电压\_2.048mV ADC12\_ConversionChannel\_Config(ADC12\_ADCIN10,ADC12\_3CYCLES,ADC12\_CV\_RepeatNum1,A DC12\_AVGDIS,0); //转换序列 0.选择 ADCIN10 通道. 3 个转换周期. 连续重复采样次数为 1.平均值计算禁止 ADC12\_ConversionChannel\_Config(ADC12\_ADCIN11,ADC12\_3CYCLES,ADC12\_CV\_RepeatNum1,A DC12 AVGDIS, 1); //转换序列 1.选择 ADCIN11 通道, 3 个转换周期, 连续重复采样次数为 1.平均值计算禁止 ADC12 CMD(ENABLE): //使能 ADC 模块 ADC12 ready wait(); //等待 ADC 模块配置完成 ADC12\_Control(ADC12\_START); //ADC 模块启动  $\mathcal{E}$ //APT32F172 init/ //EntryParameter:NONE //ReturnValue:NONE / void APT32F172\_init(void) ſ SYSCON\_WDT\_CMD(DISABLE); //关闭 WDT SYSCON->PCER0=0xFFFFFFF: //使能 IP SYSCON->PCER1=0xFFFFFFF://使能 IP while(!(SYSCON->PCSR0&0x1)); //判断 IP 是否使能 SYSCON\_Int\_Enable(); //使能 SYSCON 中断向量 SYSCON->IECR=ISOSC\_ST|IMOSC\_ST|EMOSC\_ST|SYSCLK\_ST; //使能 ISOSC 时钟稳定中断.使能 IMOSC 时钟稳定中断.使能 EMOSC 时钟稳定中断 CK\_CPU\_EnAllNormallrq(); //打开全局中断 SYSCON\_CONFIG(); //syscon 参数 初始化 GPIO\_CONFIG(); //GPIO 初始化 ADC CONFIG (): //ADC 初始化  $\mathcal{V}$  $\mathcal{N}$ main volatile U32\_T R\_ADC\_Buf1, R\_ADC\_Buf2; int main(void) ł APT32F172 init();  $while(1)$ ł SYSCON\_IWDCNT\_Reload(); //清狗 ADC12 SEQEND wait(0): //等待转换序列 0 转换完成

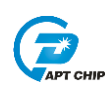

ADC12\_SEQEND\_wait(1); //读取转换序列 1 数据 R ADC Buf2= ADC0->DR[1]: //转换结果保存 ADC12\_Control(ADC12\_START); //ADC 模块启动 } }

#### <span id="page-4-0"></span>3.3 ADC 连续转换模式

软件配置:

开启内部主频 20MHz,并作为系统时钟。

使能 ADCIN10、 ADCIN11 通道, 12BIT ADC, 参考电压选择外部 Vref, 连续转换模式,

PRLVAL=2, ADC 采样周期=3。

ADC 转换周期: F ANA=PCLK/(2\*PRLVAL)-> F ANA=20M/(2\*2)=0.2us

ADC 转换时间: ADC 采样周期+1 转换周期\*12bit(或 10bit) +3 个处理结果周期=

18 个转换周期=18\*0.2us=277KSPS

/\*\*\*\*\*\*\*\*\*\*\*\*\*\*

//ADC Functions

//EntryParameter:NONE

//ReturnValue:NONE

void ADC\_CONFIG(void)

 $\left\{ \right.$ 

ADC12 RESET VALUE(): //ADC 所有寄存器复位赋值

ADC12 CLK CMD(ADC CLK CR, ENABLE); //使能 ADC CLK

ADC12 Software Reset(); //ADC 软件复位

ADC12 Configure Mode(ADC12 12BIT, One shot mode 0, 2, 2);

//选择 12BIT ADC: 单次模式: 转换优先序列寄存器为 0: ADC CLK=PCLK/2\*2=0.2us: 转换序列个数为  $\mathcal{P}$ 

ADC12\_Configure\_VREF\_FVR(ADC12\_FVR\_2\_048V); //使用内部为参考电压 2.048mV

ADC12\_ConversionChannel\_Config(ADC12\_ADCIN10,ADC12\_3CYCLES,ADC12\_CV\_RepeatNum1,AD C12 AVGDIS, 0);

/转换序列 0.选择 ADCIN10 通道.3 个转换周期. 连续重复采样次数为 1.平均值计算禁止 ADC12 ConversionChannel Config(ADC12 ADCIN11,ADC12 3CYCLES,ADC12 CV RepeatNum1,AD C12 AVGDIS.1):

//转换序列 1,选择 ADCIN11 通道, 3 个转换周期, 连续重复采样次数为 1,平均值计算禁止 ADC12 CMD(ENABLE): //使能 ADC 模块

ADC12\_ready\_wait(); //等待 ADC 模块配置完成

ADC12 Control(ADC12 START); //ADC 模块启动

 $\}$ 

//APT32F172 init/ //EntryParameter:NONE

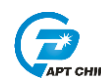

```
//ReturnValue:NONE /
```
void APT32F172\_init(void)

 $\left\{ \right.$ 

SYSCON\_WDT\_CMD(DISABLE); //关闭 WDT

SYSCON->PCER0=0xFFFFFFF; //使能 IP

SYSCON->PCER1=0xFFFFFFF: //使能 IP

while(!(SYSCON->PCSR0&0x1)); //判断 IP 是否使能

SYSCON\_Int\_Enable(); //使能 SYSCON 中断向量

SYSCON->IECR=ISOSC\_ST|IMOSC\_ST|EMOSC\_ST|SYSCLK\_ST;

//使能 ISOSC 时钟稳定中断,使能 IMOSC 时钟稳定中断,使能 EMOSC 时钟稳定中断

CK\_CPU\_EnAllNormallrq(); //打开全局中断

SYSCON\_CONFIG(); //syscon 参数 初始化 25/69

GPIO\_CONFIG(); //GPIO 初始化

ADC\_CONFIG (); //ADC 初始化

 $\}$ 

//main

volatile U32\_T R\_ADC\_Buf1, R\_ADC\_Buf2;

int main(void)

 $\left\{ \right.$ 

APT32F172\_init();

 $while(1)$ 

 $\left\{ \right.$ 

SYSCON\_IWDCNT\_Reload(); //清狗

ADC12 SEQEND\_wait(0); //等待转换序列 0 转换完成

R\_ADC\_Buf1= ADC0->DR[0]; //转换结果保存

 $\left\{ \right\}$ 

ADC12 SEQEND wait(1): //读取转换序列 1 数据 R\_ADC\_Buf2= ADC0->DR[1]; //转换结果保存  $\}$ 

<span id="page-6-0"></span>3.3 EPWM 事件触发 ADC 单次转换模式

- $\bullet$  PA1.4->ADCO, PA1.5->ADC1
- 选择内部 FVR=2.048V 作为参考电压
- ADC 采样触发通过 EPWM 事件触发
- ADC 采用单次触发模式
- 转换结果在中断中读取

//ADC Functions

//EntryParameter:NONE

//ReturnValue:NONE

void ADC\_CONFIG(void)

```
₹
```
ADC12\_RESET\_VALUE();//ADC 所有寄存器复位赋值

ADC12 CLK CMD(ADC CLK CR, ENABLE); //使能 ADC CLK

ADC12\_Software\_Reset();//ADC 软件复位

ADC12\_Configure\_Mode(ADC12\_12BIT, One\_shot\_mode, 0, 2, 2); //选择 12BIT ADC; 单次模式; 转换优先

序

列寄存器为 0; ADC\_CLK=PCLK/2\*2=0.2us; 转换序列个数为 2

//ADC12\_Configure\_VREF\_VDD(); //使用 VDD 为参考电压

ADC12\_Configure\_VREF\_FVR(ADC12\_FVR\_2\_048V);//使用内部为参考电压 2.048mV

//ADC12\_Configure\_VREF\_EX(); //使用外部 Vref 为参考电压

ADC12\_ConversionChannel\_Config(ADC12\_ADCIN0,ADC12\_3CYCLES,ADC12\_CV\_RepeatNum1,ADC12\_AVGDI

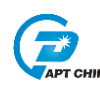

```
S.0)://转换序列 0.选择 ADCIN10 通道 3 个转换周期, 连续重复采样次数为 1.平均值计算禁止
ADC0->SEQ[0] |=0x3<<13;//EPMW 触发 ADC 通道 0
ADC12_ConversionChannel_Config(ADC12_ADCIN1,ADC12_3CYCLES,ADC12_CV_RepeatNum1,ADC12_AVGDI
S,1);//转换序列 1,选择 ADCIN11 通道, 3 个转换周期, 连续重复采样次数为 1,平均值计算禁止
ADC0->SEQ[1] |=0x3<<13;//EPMW 触发 ADC 通道 0
ADC12_CMD(ENABLE); //使能 ADC 模块
ADC12 ready_wait();//等待 ADC 模块配置完成
//ADC12_Control(ADC12_START); /启动 ADC 转换
ADC12_ConfigInterrupt_CMD(ADC12_SEQ_END0,ENABLE);
ADC12_ConfigInterrupt_CMD(ADC12_SEQ_END1,ENABLE);
ADC_Int_Enable();//使能 ADC 中断向量
\}//ADC Interrupt
//EntryParameter:NONE
//ReturnValue:NONE
void ADCIntHandler(void)
\{// ISR content ...
if((ADC0->SR&ADC12 SEQ END0)==ADC12 SEQ END0)
\left\{ \right.ADC0-SCSR = ADC12 SEQ ENDO;
R ADC Buf1 = ADC0 \rightarrow DR[0];\left\{ \right\}if((ADC0->SR&ADC12 SEQ_END1)==ADC12 SEQ_END1)
ſ
ADC0-SCSR = ADC12 SEQ END1;
R ADC Buf2=ADC0->DR[1];
```
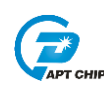

*}*

*}*

应用注意事项:

● 在使用 ADC 作为内部 FVR 做参考时,vref 脚位需要接外部 104 电容, 不能做 其他功能使用。

### <span id="page-8-0"></span>**4.** 程序下载和运行

1.将目标板与仿真器连接,分别为 VDD SCLK SWIO GND

- 2. 将需要采集 AD 的口连接到配置好的 ADC 口
- 3. 程序编译后仿真运行

4. R\_ADC\_Buf1 和 R\_ADC\_Buf2 两个变量得到的就是需要采集的 ADC 数据

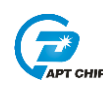

## <span id="page-9-0"></span>**5.** 改版历史

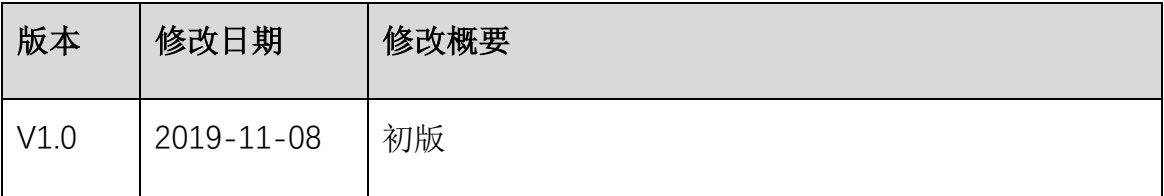